# **Modelos mentais: um estudo de caso referente à introdução de computadores no ensino**

#### **Pedro Henrique Borges de Almeida, Rodolfo Azevedo**

Instituto de Computação – Universidade Estadual de Campinas (UNICAMP)

pedro.almeida@students.ic.unicamp.br, rodolfo@ic.unicamp.br

*Abstract. This paper describes a case study showing how the students' mental models can affect the introduction of computers in the learning process significantly. We evaluate the introduction of pen-based interface devices in collaborative exercise lectures in Software Engineering. By applying surveys to the students, we were able to identify the main difficulties imposed by the new environment, which made the data collected different from the expected. We then modified the software to fit into the students mental models, and so we could assess a significant enhancement in students' impressions, being in sync with others studies in the field.* 

*Resumo. Este artigo descreve um estudo de caso que mostra como os modelos mentais podem influir de maneira significativa na introdução de computadores no ensino. O estudo de caso em questão foi a inserção de dispositivos com interface pen-based em aulas de exercício colaborativas de Engenharia de Software. Através da aplicação de questionários foi possível levantar junto aos alunos quais as dificuldades encontradas em relação à nova abordagem didática, identificando as causas das divergências entre os dados colhidos e os resultados esperados. Adequando o aplicativo aos costumes dos alunos, repetindo experimento e realizando uma análise estatística dos dados foi detectada uma melhora significativa na impressão dos alunos e, portanto, uma sincronia com outros estudos da área.* 

### **1. Introdução**

A introdução de dispositivos computacionais no âmbito educacional não consiste apenas da inserção de *hardware* e *software* na sala de aula. Para que se obtenham resultados positivos é necessário identificar as expectativas dos envolvidos procurando adequa-las às práticas de ensino. Nesse aspecto os autores desse trabalho acreditam que muito se tem a ganhar com a introdução de dispositivos computacionais em sala de aula, mas que é necessária uma avaliação do impacto nos alunos para identificar se essas práticas resultam numa melhor experiência de aprendizado, ainda mais que as expectativas podem variar muito em função do tópico e alunos em questão.

 A necessidade dessa avaliação vem do fato dos modelos mentais dos usuários exercerem um papel crucial na usabilidade dos sistemas computacionais [Norman 1998]. Esses modelos mentais são relativamente rigídos, sendo mais fácil mudar o paradigma do sistema quando existir alguma divergência.

 Esse artigo descreve uma experiência de inserção de dispositivos computacinais em 3 turmas de um curso de Engenharia de Software. O curso foi ligeiramente modificado, havendo a inclusão de algumas aulas onde foram exercitados conceitos de ensino ativo e colaborativo. Para a montagem do ambiente utilizou-se Tablet PCs equipados com *softwares* que permitem o compartilhamento das anotações entre os participantes da aula e pôde-se verificar os problemas que surgem quando um sistema não está em sincronia com os modelos mentais dos usuários. As seções subsequentes contam em detalhes como foi possível identificar as divergências entre a abordagem adotada e a expectativa dos alunos, e como simples correções foram capazes de modificar positivamente, de maneira significativa, a experiência dos alunos.

#### **2. Descrição da metodologia**

Ensino ativo e colaborativo são duas práticas de ensino que visam colocar o aluno no centro de aprendizado, fazendo com que ele deixe de ser apenas um mero expectador na sala de aula. Para tanto, são inclusas nas atividades didáticas práticas que requeiram que os alunos exerçam de forma crítica o conhecimento adquirido durante as aulas. Apesar de promissora, esse tipo de aula pode ser por demais onerosa em alguns casos e é exatamente neste momento que dispositivos computacionais podem ajudar na organização das informações geradas.

 Uma das realizações desse conceito que vêm obtendo bons resultados são as aulas em que são realizados exercícios em dispositivos com interface *pen-based*. O principal foco destas aulas é a criação de áreas de escrita, públicas ou privadas, que podem ser compartilhadas com outros que estejam participando da aula segundo critérios pré-definidos. Essa área pode conter um fundo branco, lembrando uma folha de caderno, ou algum outro tipo de fundo como uma imagem ou slides que também são compartilhados com os participantes. Um dos exemplos mais emblemáticos e significativos dos bons resultados dessa prática vem de [Koile, Singer 2008], onde é mostrado que num curso de introdução à computação, os estudantes que participaram de atividades ativas e colaborativas com dispositivos com interface *pen-based* obtiveram notas significativamente melhores que os alunos que participaram do curso regular. As aplicações da literatura no entanto estão restritas à poucos cursos, como cálculo e física.

 Dispositivos *pen-based* são extremamente interessantes, em áreas como ciências exatas, pois os conteúdos envolvidos normalmente são símbolos que requerem escrita manual. Assim, dispositivos como mouse e teclado, desenvolvidos tendo-se em mente a produtividade, não são adequados para a execução das tarefas. Sabendo que a caneta e papel tem o papel histórico de ser uma espécie de extensão do cérebro humano, nada mais adequado do que usar interfaces que imitem esse comportamento em exercícios [Backon 2006]. Nesta linha, destaca-se um dispositivo em especial: o Tablet PC. Sua combinação única de poder computacional semelhante ao de notebooks, o tamanho de tela semelhante a de uma folha de caderno e suas funcionalidades de rede sem fio o tornam a ferramenta ideal para ser utilizada nesses ambientes.

#### **3. Descrição do Experimento**

A programação de uma disciplina de Engenharia de Software foi modificada com a inclusão de aulas colaborativas. No total, foram 3 aulas onde os alunos deveriam

resolver exercícios relacionados com a elaboração de diagramas de classe, diagramas de sequência dentre outros relacionados com documentação UML. Por não se tratar de tarefa mecânica, chegou-se à conclusão de que era o alvo ideal para uma aula com Tablet PCs, pois a interface do *software* usado procura lembrar ao máximo uma folha de papel (com fundo branco ou não), onde os alunos poderiam desenhar suas respostas e compartilha-las com o docente para que o mesmo pudesse corrigi-las e ter um parecer sobre o entendimento da classe em relação aos temas tratados. Como essa era uma das experiências pioneiras da UNICAMP nesse sentido achou-se interessante avaliar a receptividade dos alunos às aulas.

 A fim de medir o impacto sobre os alunos foi elaborado um questionário que seria aplicado ao término das 3 aulas. O questionário conteve questões pertinentes em relação aos seguintes itens: concentração dos estudantes, conforto no uso do equipamento, participação na aula, organização, acesso ao professor, dificuldade no uso dos equipamentos, grau de interesse em participar de outras aulas com Tablet PC, tempo de uso individual do equipamento e preferência por uso de papel e caneta ou Tablet PC para desenvolver a mesma atividade. As respostas estavam distribuídas em uma escala de Likert, variando de discordo plenamente a concordo plenamente (valores numéricos de 1 a 5, respectivamente).

 Conforme planejado, depois de três aulas com os Tablet PCs, o questionário foi aplicado. Após isso, verificou-se que a aceitação dos alunos foi ligeiramente positiva, porém não ficou próxima da encontrada em estudos anteriores como [Price, Beth 2007], sendo que diversos alunos estavam reclamando da falta de algumas funcionalidades de desenho de primitivas geométricas como quadrados, círculos, caixas de texto e semelhantes. Eis a contradição. O principal diferencial do Tablet PC é fornecer a interface *pen-based* para que os estudantes pudessem realizar suas atividades de forma criativa, e a elaboração de diagramas de classes e de sequência de forma alguma pode ser considerada uma atividade mecânica, que poderia ser melhor executada com ferramentas produtivas ao invés de criativas. O problema é que, apesar da semelhança do Tablet PC com um caderno os alunos não se esqueceram de que o mesmo também é um PC, então eles esperavam que, além das funcionalidades permitidas pela interface *pen-based* eles também tivessem disponíveis as mesmas ferramentas que estão disponíveis em um computador normal (nesse caso as primitivas geométricas), não somente uma réplica fiel da entrada com papel e caneta.

 É interessante notar que o trabalho dos alunos não foi limitado de forma alguma pela interface *pen-based.* A Figura 1 mostra uma solução onde foi utilizada apenas tinta digital. Pelo contrário, a ferramenta tentou imitar o máximo possível o modo em que os alunos estão acostumados a desenhar seus primeiros diagramas: utilizando papel e caneta. O modelo mental dos alunos então sugeria que, uma vez que eles estavam usando um computador e não somente papel e caneta, eles deveriam ter as mesmas ferramentas disponíveis que estão acostumados a usar quando estão num computador, caso contrário eles se sentiriam desconfortáveis, já que trabalhavam com um aplicativo que não funcionava da maneira que eles esperavam.

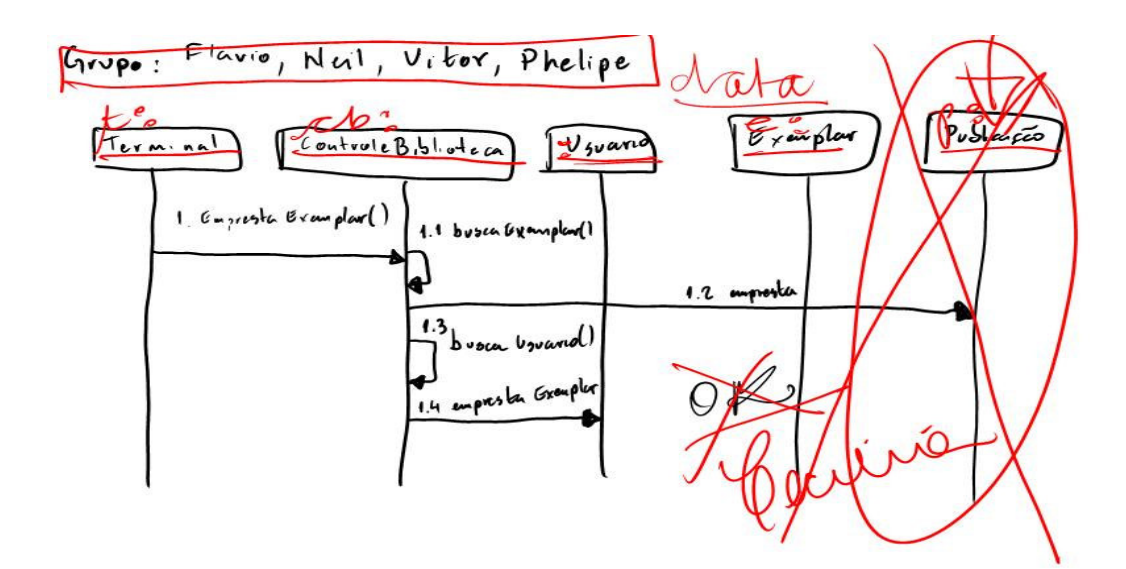

**Figura 1. Exemplo de solução de aluno usando anotações** 

 A fim de avaliar se essa era a principal causa dos problemas resolveu-se conduzir mais experimentos, porém, foi incluída uma ligeira alteração no software: a funcionalidade de capturar a tela de trabalho. Assim, os alunos poderiam optar entre trabalhar utilizando somente tinta digital ou então usando outro aplicativo de seu agrado, ressaltando que o professor não forçou os alunos a usaram uma forma de trabalho específica, lhe foram apresentadas as duas alternativas e a utilização de uma outra foi de livre escolha dos alunos. A figura 2 ilustra a resolução de um aluno que optou por utilizar um *software* de modelagem UML.

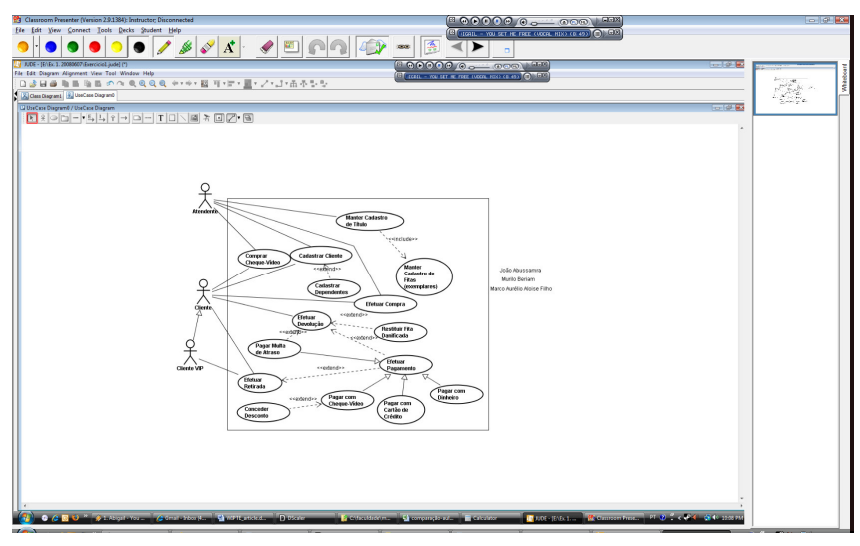

**Figura 2. Exemplo de solução de aluno usando Screen Capture** 

 A fim de tentar isolar ao máximo o problema, foram realizadas outras medições em duas turmas diferentes, totalizando 3 turmas avaliadas. As turmas serão chamadas de C1 (a avaliação descrita anteriormente), C2 e C3. Todas as três turmas participaram do mesmo curso, com 3 aulas colaborativas cada, variando um pouco apenas o enunciado dos exercícios entre cada uma delas.

 A meta de avaliação é relacionar uma eventual melhora na percepção dos alunos com a adequação da ferramenta aos seus modelos mentais. Para isso procedeu-se da seguinte forma: logo após a primeira aula de C2 foi aplicado o mesmo questionário, a fim de verificar se já num primeiro contato com os Tablet PCs os alunos elaboravam um conceito coerente com o obtido em C1. Posteriormente, a partir da segunda aula de C2, a ferramenta com a modificação foi apresentada e então, após a terceira aula, o questionário foi novamente aplicado a C2. Para distinguir entre as avaliações, com e sem a adaptação, será usado um X na frente da nomenclatura da turma em questão. Assim C2 compreende a primeira avaliação, onde a turma C2 utilizou a ferramenta sem a adaptação e C2X compreende uma segunda avaliação onde a turma C2 pôde utilizar uma ferramenta que incluia captura de tela. C3 teve contato com o aplicativo modificado desde a primeira aula, sendo assim chamada de C3X. As turmas C1, C2 e C3 foram formadas por alunos diferentes e os cursos foram aplicados um após o outro. O diagrama da figura 3 ilustra claramente a ordem cronológica dos experimentos. Foram 4 avaliações: C1, C2, C2X e C3X.

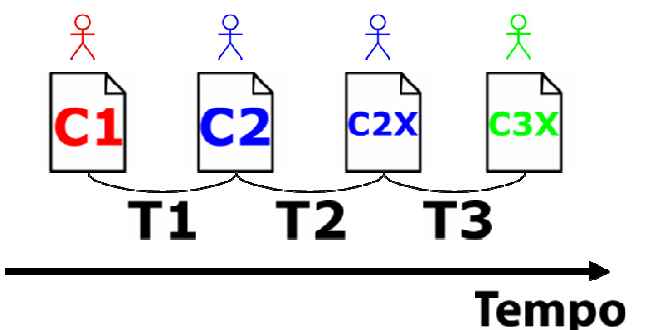

**Figura 3. Sequência de experimentos ao longo do tempo** 

A comparação dos resultados foi realizada através da aplicação de testes ANOVA para cada questão, com  $\alpha$ =0.05. O resultado esperado do teste era mostrar que, após adequação do *software* aos modelos mentais dos alunos, seria percebida uma melhora significativa na avaliação dos alunos.

 A estratégia adotada para análise dos resultados começou com a comparação das medidas C1 e C2, verificando que mesmo para turmas diferentes a avaliação não apresenta mudanças significativas. Isso dá a confiança que, se após a introdução do aplicativo adequado aos modelos mentais for percebida uma melhora, a mudança poderá ser atribuída a essa adaptação, pois C1 e C2, apesar de serem turmas diferentes, criam a mesma impressão sobre a aula, sendo que podemos à grosso modo dizer que C1 e C2 são amostras de uma mesma população. Isso de fato ocorreu, sendo que C1 e C2 não apresentaram diferenças significativas (exceção feita à dois parâmetros explicados com detalhes posteriormente). Essa comparação também mostra que basta uma aula com os Tablet PCs para os alunos formarem um conceito sobre o uso do aplicativo, e que se esse conceito muda durante o decorrer de mais aulas não o faz de maneira significativa, pois mediu-se C1 após a terceira aula e C2 após a primeira. A próxima comparação realizada foi entre as avaliações C2 e C2X. Pretende-se avaliar com esse teste se a adequação da ferramenta ao modelo mental dos alunos já surtiu algum efeito, sendo que foram encontradas melhorias em praticamente todas as áreas, porém somente duas delas foram significativas. O próximo teste é a comparação entre C2 e C3X, mostrando nesse caso uma melhoria significativa em praticamente todos os aspectos.

## **4. Resultados**

As tabelas 1 e 2 mostram os resultados dos testes realizados entre as avaliações das turmas descritas anteriormente. A primeira linha de cada célula da tabela mostra a média e a variância para a primeira população e a segunda linha mostra os mesmos valores para a segunda população. A terceira linha indica o p-value para a comparação entre as duas populações. Em caso de mudanças significativas (onde p-value < 0.05) a célula é sombreada para facilitar a leitura da tabela. Como exemplo, a célula da segunda linha e segunda coluna representa a comparação da percepção de concentração entre as turmas C1 e C2. C1 teve média de 3,09 com variância de 0,91 enquanto C2 teve média de 3,26 com variância de 0,56. O *p-*value calculado pelo ANOVA foi 0,36, que indica que não houve uma mudança significativa (*p-value < 0.05*). A mesma lógica de leitura vale para as demais células da Tabela. Dados completos podem ser acessados no website indicado na seção de referências.

| Teste/<br>Parâmetro                                  | Concentração | <b>Conforto</b> | Participação | Tempo de uso<br>individual* |
|------------------------------------------------------|--------------|-----------------|--------------|-----------------------------|
| $T1$ (C1 vs. C2)                                     | 3.09, 0.91   | 2.96, 1.22      | 3.11, 0.27   | 3.21, 0.56                  |
|                                                      | 3.26, 0.56   | 3.02, 0.76      | 3.02, 0.39   | 2.76, 1.28                  |
|                                                      | 0.36         | 0.75            | 0.52         | 0.03                        |
| T <sub>2</sub> (C <sub>2</sub> vs. C <sub>2</sub> X) | 3.25, 0.56   | 3.02, 0.76      | 3.02, 0.39   | 2.76, 1.28                  |
|                                                      | 3.41, 0.53   | 3.31, 0.57      | 3.27, 0.99   | 3.13, 1.12                  |
|                                                      | 0.39         | 0.16            | 0.20         | 0.17                        |
| T3 (C2 vs. C3X)                                      | 3.25, 0.56   | 3.02, 0.76      | 3.02, 0.39   | 2.76, 1.28                  |
|                                                      | 3.94, 0.51   | 3.80, 0.33      | 3.61, 0.58   | 3.41, 1.22                  |
|                                                      | < 0.00       | < 0.00          | ${}_{0.005}$ | 0.01                        |

**Tabela 1. Resultados de concentação, conforto, participação e tempo de uso individual. \* Menor significa menos tempo** 

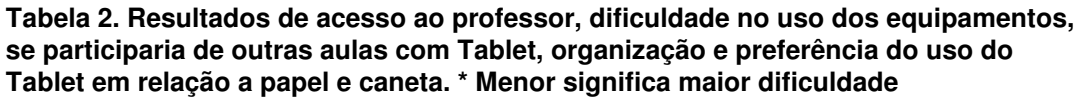

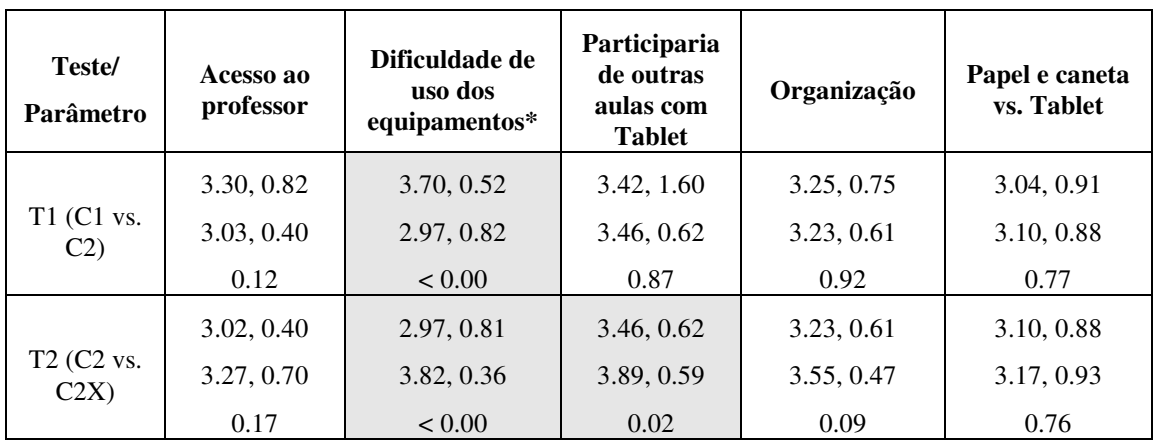

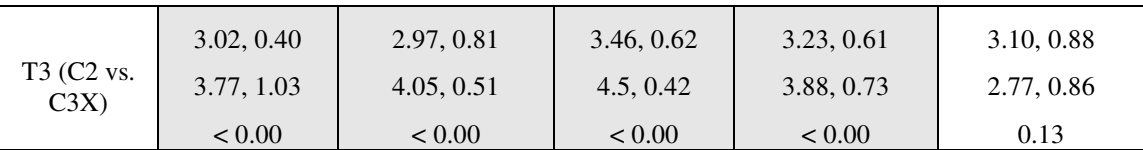

 O teste T1 mostra que entre as classes C1 e C2 apenas foram encontradas mudanças significativas nos parâmetros de dificuldade de uso dos equipamentos e tempo de uso individual. C2 achou mais díficil o uso dos equipamentos do que C1 (MC1=3.70, MC2=2.97) e os alunos de C2 acharam que seu tempo de uso individual foi menor que C1 (MC1=3.21, MC2=2.76). Esses resultados eram esperados pois entre C1 e C2 houve uma mudança no sistema operacional dos Tablet PCs e as máquina não estavam com configurações homogêneas, sendo que alguns alunos tiveram pequenos problemas para realizar logon e encontrar as ferramentas a serem utilizadas durante a aula. A queda do tempo de uso individual em C2 pode ser atribuída tanto à maior demora que alguns alunos tiveram para começar a trabalhar quanto pelo fato de que a classe C2 possuía alguns estudantes a mais que a classe C1. Assim, pode-se concluir que o teste T1 mostra que C1 e C2 tiveram praticamente a mesma impressão geral sobre a aula com Tablet PCs.

 O teste T2 comparou as classes C2 e C2X. Pode-se ver da tabela mudanças significativas em dois parâmetros: a dificuldade no uso dos equipamentos caiu (MC2=2.97, MC2X=3.82) e os estudantes apresentaram uma maior preferência em participar de outras aulas com Tablet PCs (MC2=3.46, MC2X=3.89). Vale ressaltar que, apesar de não serem mudanças significativas, houve uma melhora em praticamente todos os parâmetros. Esses resultados já nos mostram que a adequação do aplicativo ao modelo mental dos estudantes influi de maneira signficante na impressão dos estudantes, mas que a primeira experiência dos alunos com o equipamento também se faz muito importante, conforme a avaliação T3 irá mostrar.

 O teste T3 comparou as classes C2 e C3X e foi possível verificar uma melhora em 9 dos 10 parâmetros testados. Algumas dessas mudanças (como tempo de uso, conforto participação dos alunos e acesso dos alunos ao professor) podem ser parcialmente (alguns talvez completamente) ao fato da classe C3 possuir menos alunos que as classes C1 e C2. Nesse experimento os equipamentos já estavam com configurações homogêneas, sendo que os estudantes puderam então utilizar um procedimento padrão para começar os seus trabalhos, resultado numa melhora do tempo de uso e da facilidade de uso. As outras melhoras, no entanto, não tem relação lógica com outros fatores senão a adequação do aplicativo aos modelos mentais dos estudantes. A participação e acesso ao professor aumentaram porque os estudantes trabalharam mais rapidamente que nas turmas anteriores, podendo assim enviar soluções e receber um retorno do docente com mais agilidade. A dificuldade de uso, além de influenciada pela homogenização do ambiente, pode ter sua queda atribuída, em parte, ao fato de que os alunos puderam trabalhar com o *software* de desenho de sua preferência, fazendo com que os eles se adaptassem rapidamente ao ambiente. Não foram realizadas medidas precisas, mas foi notório que alguns estudantes, inclusive, conseguiam modelar mais rápido com a caneta do que com um mouse. A melhora em parâmetros como preferência em realizar outras aulas com Tablet PC e organização, no entanto, são fruto da manutenção do modelo mental dos estudantes, fazendo com que eles sintam mais prazer em trabalhar num ambiente que responde de acordo com o esperado, resultando portanto, numa melhor experiência de aprendizado.

## **5. Conclusões**

A seção anterior mostrou com detalhes como os modelos mentais dos alunos podem influenciar diretamente no impacto causado na introdução de dispositivos computacionais em sala de aula. Se a ferramenta utilizada não estiver de acordo com as expectativas dos mesmos a eficácia do novo ambiente fica seriamente comprometida. Esse artigo, em especial, mostra um caso em que apesar do ambiente tentar recriar o máximo possível uma ferramenta que os alunos já estavam acostumados, e que de maneira alguma limitava o seu trabalho, eles se sentiam frustrados caso não lhes fossem fornecidas as funcionalidades esperadas de um computador comum. A análise estatística dos dados obtidos pelos formulários de avaliação indicou uma grande melhora ao atender as duas demandas simultaneamente: computação *pen-based* com rede sem fio para fornecer melhor conectividade e poder de expressão aos alunos e captura de tela para ampliar este poder de expressão com a inclusão de ferramentas mais adequadas à tarefa em questão.

 Conclui-se que é essencial, ao projetar e implementar o uso de ferramentas educacionais, dar uma atenção especial aos modelos mentais dos usuários, que podem variar significativamente de acordo com suas experiências. Como foi possível verificar, um caso de fracasso pode se tornar um sucesso com medidas como aplicação de questionários que busquem verificar se o sistema se enquadra na visão dos alunos e, se possível, modificar os sistemas para que uma vez adequados aos modelos mentais dos alunos possam ter sua eficácia devidamente avaliada.

# **Referências**

- Anderson, Richard; Anderson, Ruth; Davis, Peter; Linnell , Natalie; Prince, Craig; Razmov, Valentin; Videon, Fred; Classroom Presenter: Enhancing Interactive Education with Digital Ink, IEEE Computer, September 2007, pp. 56-61
- Backon, Joel Students Mind and Pen Technologies: A Wonderful Pedagogical Marriage, The Impact of Tablet PCs and Pen-based Technology on Education: Vignettes, Evaluations and Future Directions, 2006, pp. 1-11, Purdue University Press, 2006
- Bransford, John D., Brown , Ann L., Cocking, Rodney R. How People Learn: Brain, Mind, Experience, and School, The National Academic Press, 1999
- Koile, Kimberle, Singer, David Assessing the Impact of a Tablet-PC-based Classroom Interaction System, The Impact of Tablet PCs and Pen-based Technology on Education: Evidences and Outcomes, 2008, pp. 73-80, Purdue University Press, 2008
- Norman, Donald The Design of Everyday Things, Doubleday/Currency, New York, 1988
- Price, Edward, Simon Beth A Survey to Assess the Impact of Tablet PC-Based Active Learning: Preliminary Report and Lessons Learned, The Impact of Tablet PCs and Pen-based Technology on Education: Beyond the Tipping Point, 2007, pp. 97-105, Purdue University Press, 2007
- Song, T. T. Fundamentals of Probability and Statistics for Engineers, John Wiley & Sons, 2004
- Toutenburg, H., Nittner, T. Statistical Analysis of Designed Experiments 2ed, Springer, New York, 2002

Website com dados - http://lampiao.ic.unicamp.br/tabletpc/software\_engineering/